## Your confirmation email (the one you sent to me) has a Link to join the webinar. Click on that link. (Or... Copy the link and paste into a browser.)

Date Time: May 8, 2020 7:30 PM Pacific Time (US and Canada) Every week on Fri, until May 29, 2020, 4 occurrence(s) May 8, 2020 7:30 PM May 15, 2020 7:30 PM May 22, 2020 7:30 PM May 29, 2020 7:30 PM Please download and import the following iCalendar (.ics) files to your calendar system. Weekly: https://webinar.ringcentral.com/webinar/1492186139/ics?user\_id=QmGywERMQZii1mOqL4\_9nw

Join from a PC, Mac, iPad, iPhone or Android device:

Please click this URL to join. https://webinar.ringcentral.com/w/1492186139?tk=TAdCDPtt7hPBIcAvVMDkmWliyjT2mp cidjjJtk mY.DQEAAAAAWPD0GxZRbUd5d0VSTVFaaWkxbU9xTDRfOW53AA&pwd=OWdibmNaN0J6L09TRHBXdmxGbTd1dz09 Note: This link should not be shared with others; it is unique to you.

Password: Prepare

Add to Calendar Add to Google Calendar Add to Yahoo Calendar

Description: Local Family Medicine physician and BAT leader Dr. Ed Yu will host a session to answer your questions, share knowledge, are

Or iPhone one-tap:

US: +1(312)2630281, 1492186139#

+1(346)9804201,,1492186139#

+1(646)3573664,,1492186139#

LA/CEONO AOOOO A AOOAOCAOOH

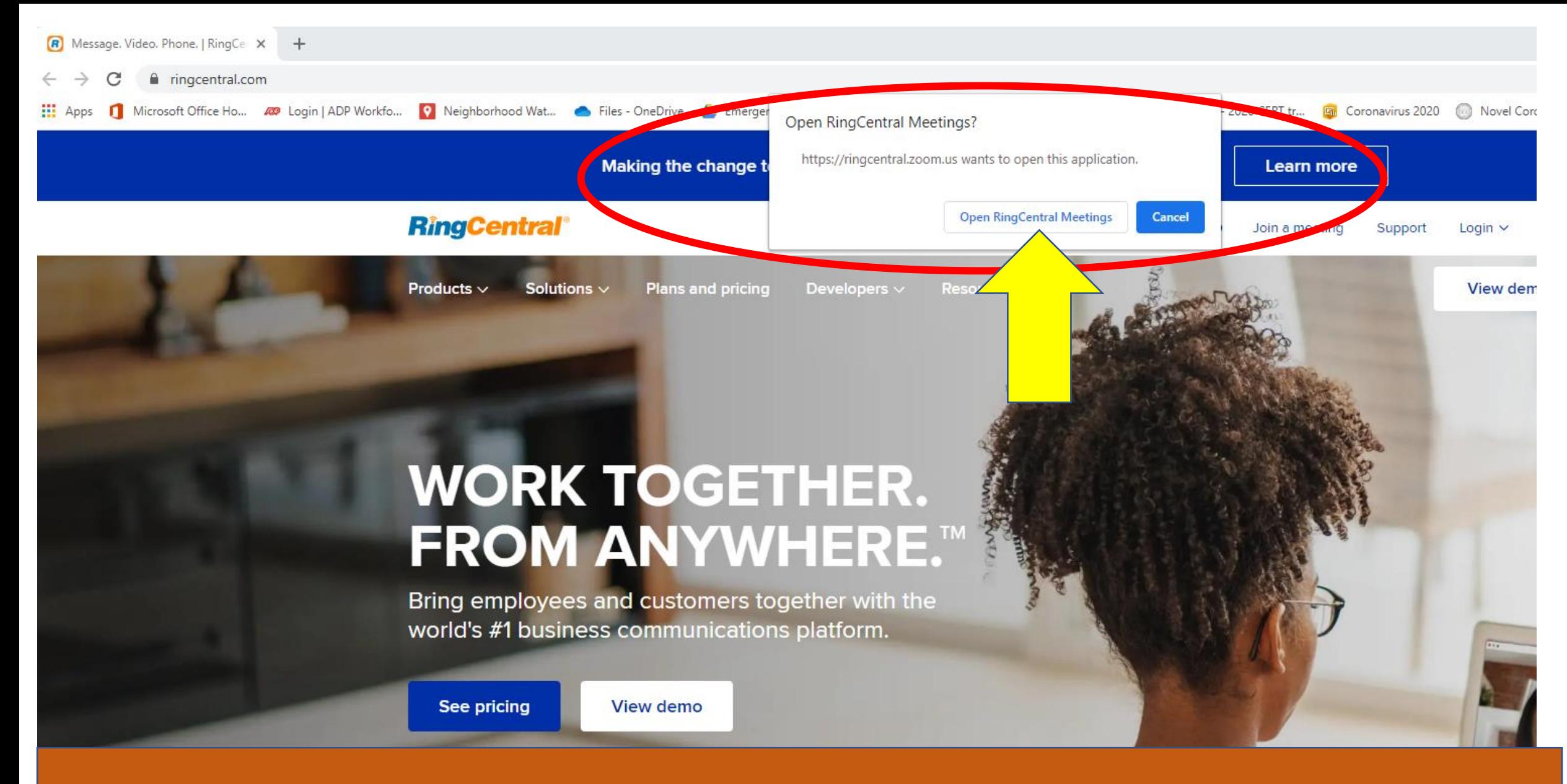

That link will bring you to a webpage that looks like this. Look for the "Open RingCentral Meetings" box, and click on "Open RingCentral Meetings"

## A box like this should pop up. If you're using your computer... (or a browser on another device), please click "Join with Computer Audio"

(you can either turn on your computer's speakers, or use a headset/earbuds)

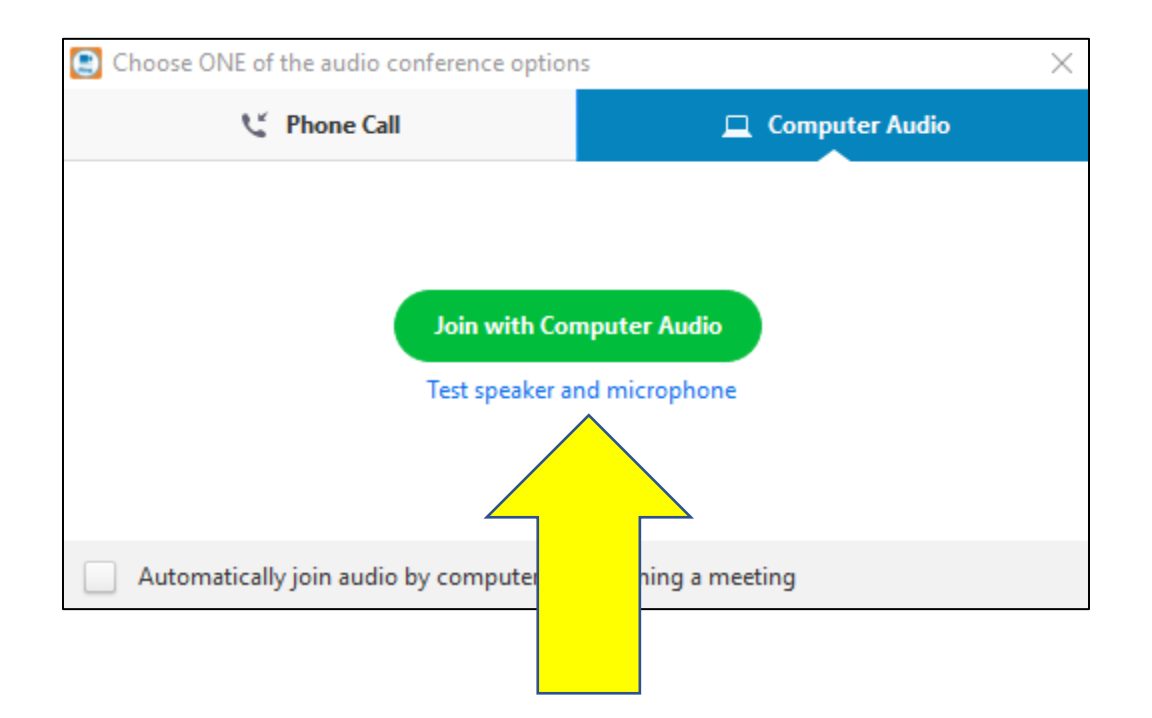

## A box like this should pop up. Click the button to "Maximize" the screen

RingCentral Me...  $\Box$ nly: Attendees cannot join until you broadcas Ann Hepenstal RingCentral Powered by ZOOM

Now you're in RingCentral Meetings! (you won't see much until I click on the "broadcast" button)

Click here to view it on your whole screen

## **Ann Hepenstal**

**Participant** 

**O&A** 

If you're not on Mute, plus click to mute yourself

Click on "Chat" to see the chat window and type in questions

55 Enter Full Scre